# **How to install Internet Security for Android**

How to install the app from Google Play

- 1. Open [Google Play](https://play.google.com/store/apps/details?id=com.kms.free) on your device.
- 2. Type **Kaspersky Internet Security** in the search field.
- 3. Tap **Install → Accept**.
- 4. When the app is downloaded, tap **Open**.

#### How to download the installer to your device

- 1. [Download](http://app.appsflyer.com/com.kms.free?pid=Support&c=Global_DWNLBTN) Kaspersky Internet Security for Android from the Kaspersky Lab website.
- 2. Copy the installation file with the **.apk** extension to the device.
- 3. Open the installer on the device.
- 4. On the dialog screen, see the permissions required for Kaspersky Internet Security for Android and tap **Install**
- 5. When the app is installed, tap **Open**.

#### How to set up and activate Kaspersky Internet Security for Android

- 1. On the welcome screen, select the country and tap **Next**.
- 2. Carefully read the [License Agreement.](https://support.kaspersky.com/10188) If you agree to its terms, tap **Accept and continue**. If you do not agree with any of the terms, you can quit the installation using on-screen navigation buttons of your device.

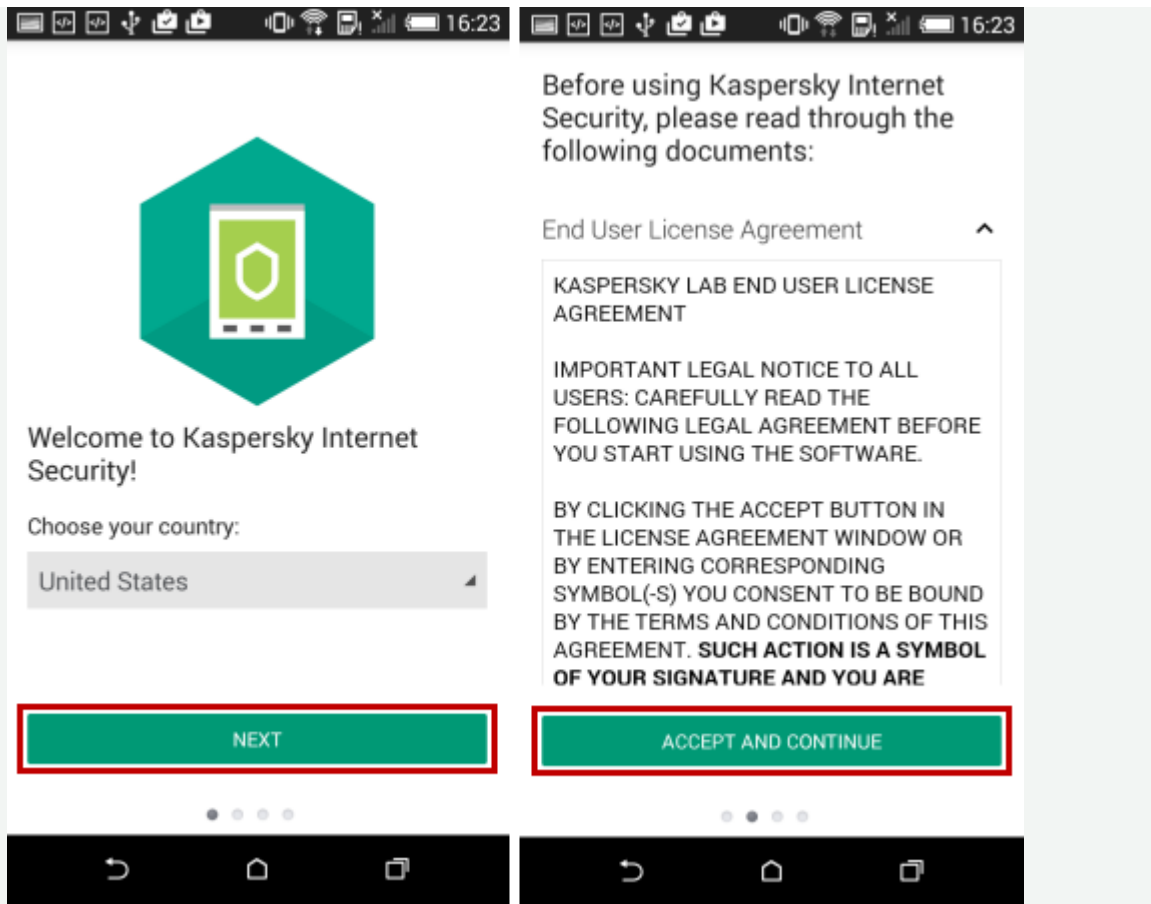

3. On the **Connect to My Kaspersky** screen:

### **If you do not have an account on My Kaspersky**

Tap **I have an account** and enter your login and password for My Kaspersky. Tap **Sign in**.

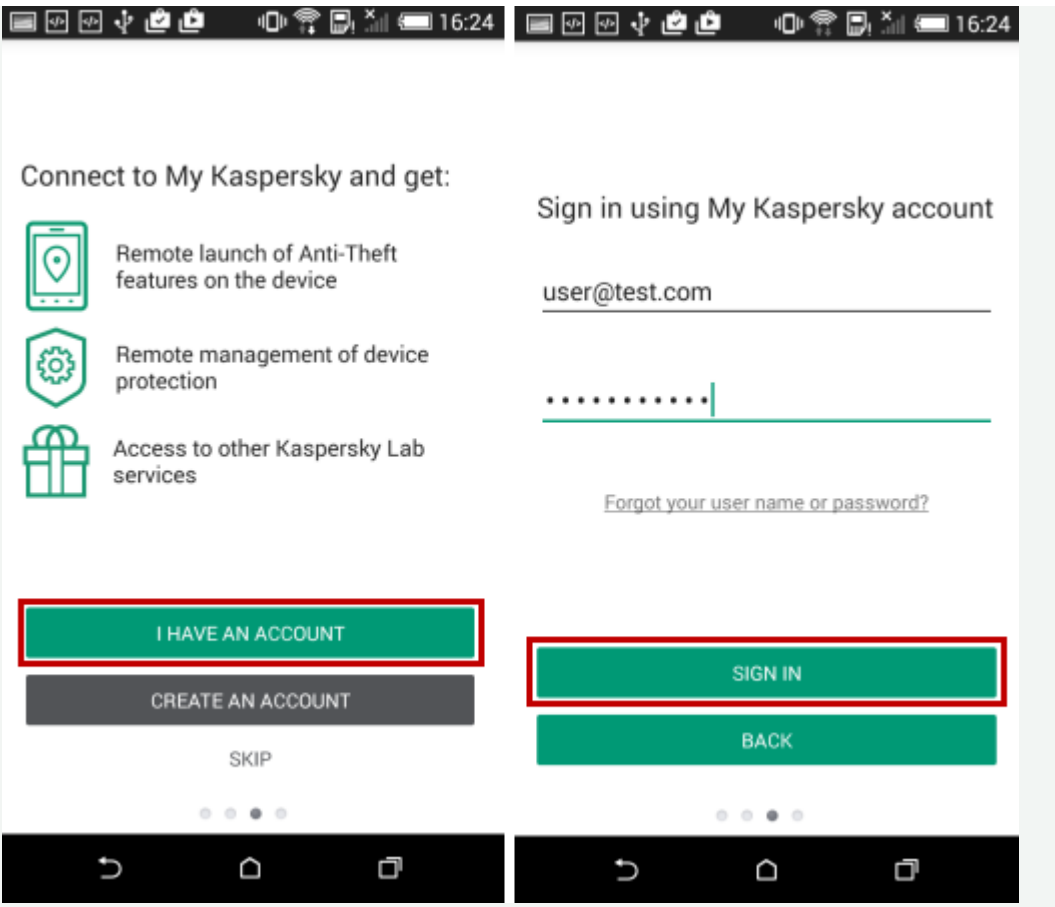

## **If you do not have an account on My Kaspersky**

Tap **Create an account** and enter your email address, then specify and confirm the password. Select the check box if you would like to receive news and information on special offers from Kaspersky Lab. Tap **Create**.

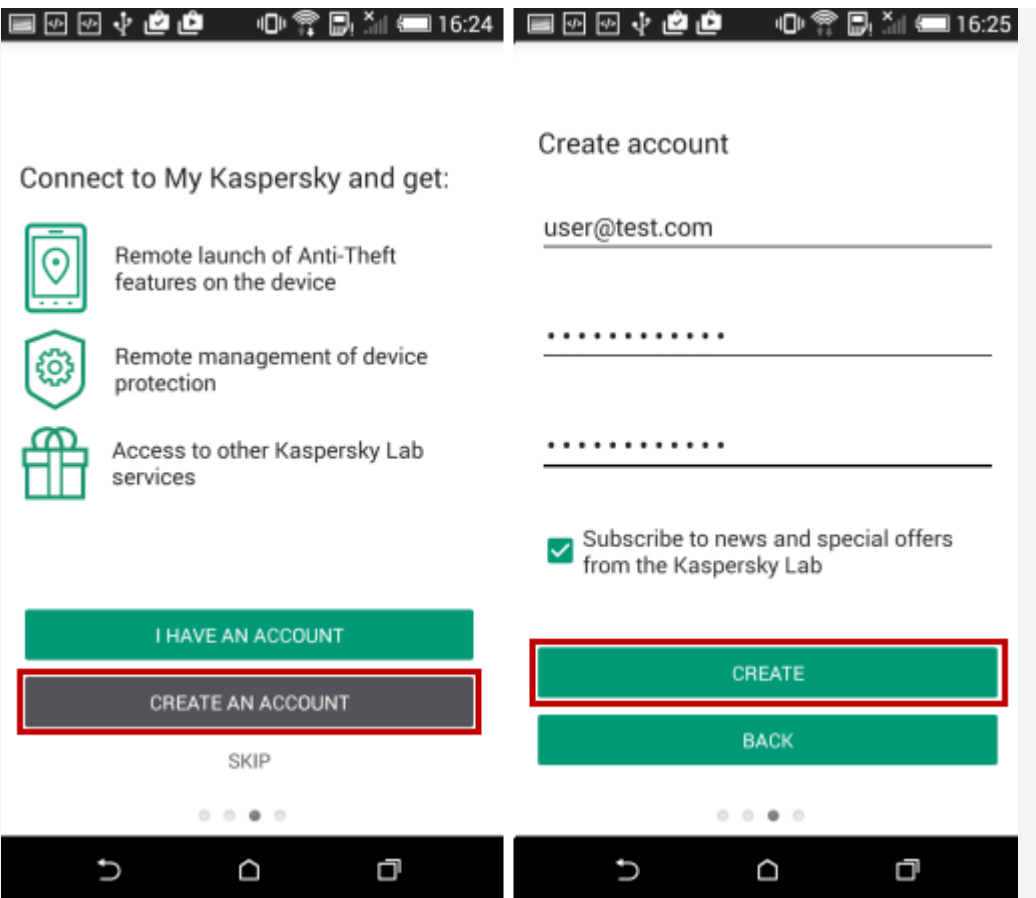

You can also tap **Skip** and connect the app to My Kaspersky later.

4. To activate a free version of the app, which has a limited set of components and only includes **Scan**, **Anti-Theft**, and **Call & Text Filter**, tap **Continue. If you would like to buy a license or enter the activation code,** tap **Purchase a license** and follow the guide from the article [How to activate Kaspersky Internet Security for Android.](https://support.kaspersky.com/10186)

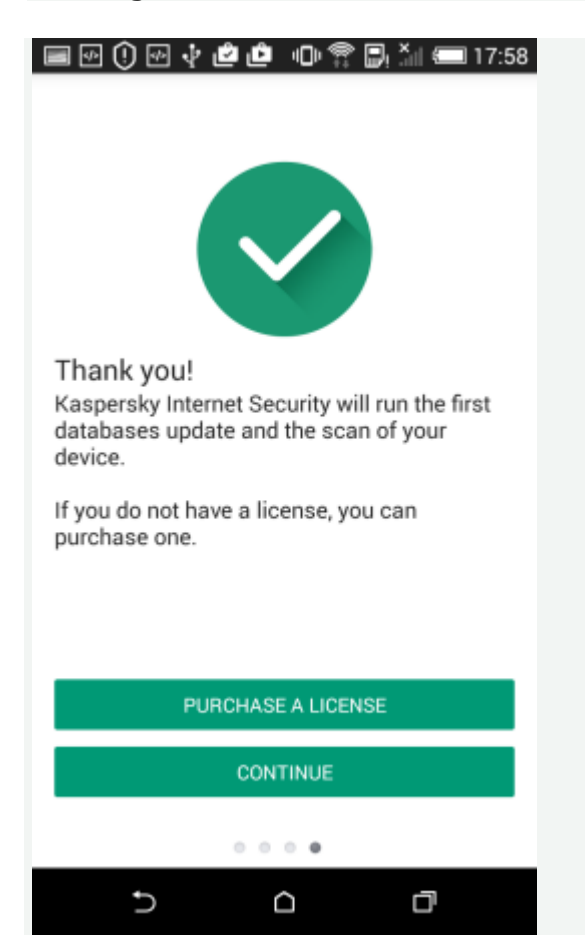